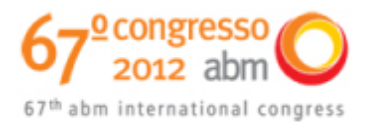

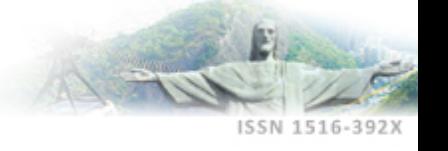

# **ANÁLISE DE CONVERGÊNCIA ENTRE ENSAIO DE COMPRESSÃO EXPERIMENTAL NO AÇO SAE 1020 E SIMULAÇÃO NUMÉRICA1**

*Renata Umbelino Rego* <sup>2</sup> *Carina Chaves Oliveira* <sup>3</sup> *André Fioravante de Oliveira 4 Pedro Paiva Brito* <sup>5</sup> *Jánes Landre Junior* <sup>6</sup>

#### **Resumo**

Este artigo propõe uma metodologia de análise experimental para medição da deformação a partir da força aplicada a um corpo-de-prova durante o ensaio de compressão e posterior análise de simulação numérica utilizando uma ferramenta computacional didática. Para medição da deformação sofrida pelo corpo-de-prova é aplicada uma força conhecida posteriormente utilizada para comparação em modelo de simulação numérica.

**Palavras-chave**: Método de elementos finitos; Programa de simulação numérica; Ensaio de compressão; Plasticidade.

## **CONVERGENCE ANALYSIS OF EXPERIMENTAL COMPRESSION TEST AND NUMERICAL SIMULATION OF SAE 1020 STEEL**

#### **Abstract**

This article suggests a methodology for analyzing experimental strain measurement from a given force applied to a sample during the compression test and subsequent analysis of numerical simulation using a computational tool developed for teaching purposes. To measure the deformation suffered by the test piece a known force is applied which is used for comparison with data obtained from the numerical simulation model.

**Key words:** Finite element method; Numerical simulation program; Test compression; Plasticity.

*<sup>1</sup> Contribuição técnica ao 67º Congresso ABM - Internacional, 31 de julho a 3 de agosto de 2012, Rio de Janeiro, RJ, Brasil.* 

*<sup>2</sup> Mestre em Engenharia Mecânica. Professora. Pontifícia Universidade Católica de Minas Gerais.* 

*<sup>3</sup> Mestre em Engenharia Mecânica. Analista do Produto. Fiat Automóveis S.A.* 

*<sup>4</sup> Mestre em Engenharia Mecânica. Professor. Pontifícia Universidade Católica de Minas Gerais* 

*<sup>5</sup> Doutor em Engenharia Mecânica. Professor. Pontifícia Universidade Católica de Minas Gerais* 

*<sup>6</sup> Doutor em Engenharia Metalúrgica. Professor..Pontifícia Universidade Católica de Minas Gerais* 

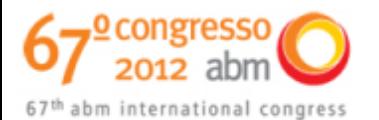

# **1 INTRODUÇÃO**

A curva tensão-deformação de um material fornece importantes informações acerca de suas propriedades mecânicas. Essa curva é obtida por meio do ensaio de tração ou compressão. Alguns projetos requerem materiais que possuam boa resistência à compressão, que não se deforme facilmente e que assegure boa precisão dimensional quando solicitado por esforços de compressão. Convencionalmente, a deformação axial sofrida pelo material é medida e, em conjunto com o registro da força aplicada, determina-se a tensão à qual o material é submetido.

Experimentalmente, observa-se que, quando se carrega um material além de certo limite, o mesmo não recupera suas dimensões iniciais após o descarregamento. Dizse então que o material sofreu uma deformação permanente ou plástica. Além disso, a tensão necessária para continuar a deformação plástica é normalmente aumentada por esta deformação. A descrição matemática do comportamento de um material na região plástica é bem mais complexa do que no caso do regime elástico.<sup>(1)</sup>

Enquanto no regime elástico a deformação final depende somente do estado final de tensões, o mesmo não ocorre na deformação plástica, onde o estado final de deformação depende do estado final de tensões, do programa de cargas seguido para se chegar a esse estado e da história do material até o início do carregamento sob análise.<sup>(1)</sup>

Uma ferramenta computacional didática voltada para a simulação do processo de conformação mecânica em matriz aberta de materiais rígido-plásticos, atendendo ao caso axissimétrico e estado plano de deformação foi desenvolvida por Fioravante.<sup>(2)</sup> Todo o programa é escrito na linguagem C++ e utiliza o método dos elementos finitos para a implementação do módulo de cálculo. Um aspecto importante é a informação e domínio dos métodos de cálculo empregados que deixam de serem "caixas pretas" e podem ser alterados através do código fonte.

## **2 PROCEDIMENTO EXPERIMENTAL**

Os dados experimentais apresentados neste trabalho foram executados no laboratório da PUC - Minas, sendo o aço utilizado no experimento para ensaio de compressão. Foram realizados os testes com duas amostras com corpos-de-prova confeccionados em aço SAE 1020. Para os ensaios de resistência, foram utilizados os seguintes equipamentos: máquina universal de ensaios de tração e compressão e paquímetro.

#### **2.1 Materiais e Equipamentos**

As dimensões dos corpos-de-prova de formato cilíndrico utilizados estão descritos conforme Figura 1:

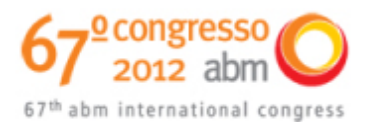

ISSN 1516-392)

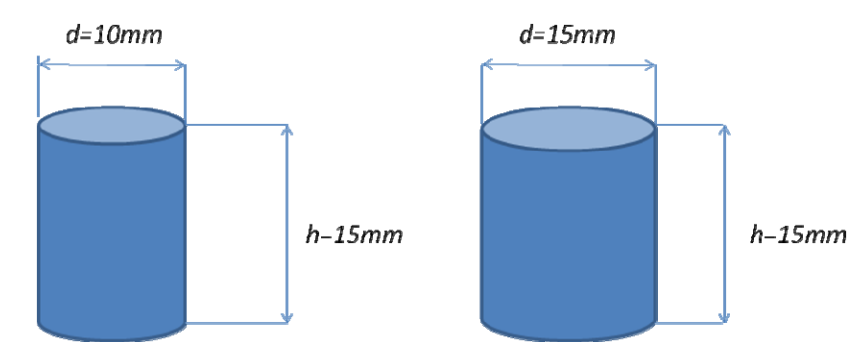

**Figura 1**. Dimensões dos corpos de prova de aço SAE 1020 utilizados nos experimentos.

Para realização dos ensaios foi utilizada uma máquina universal de ensaio de tração e compressão com capacidade máxima de 200 kN. As forças aplicadas pela máquina durante os ensaios de compressão foram medidas com uma célula de carga.

## **2.2 Ensaio de Compressão**

Durante a execução dos ensaios foram seguidas as seguintes etapas:

- colocou-se o corpo-de-prova na máquina de compressão sobre o prato inferior da prensa, de tal maneira que o eixo vertical do corpo-de-prova ficou alinhado com o eixo vertical da máquina;
- em seguida foram aplicadas forças conhecidas e de forma sequenciada para cada tipo de corpo de prova;
- para cada valor de força aplicada utilizou-se um paquímetro para medir o deslocamento e diâmetro para cada caso; e
- a partir dos dados obtidos foram calculados e traçados os gráficos para os valores de tensão e deformação real e de engenharia (σ<sub>e</sub> σ<sub>v</sub>, ε<sub>e</sub>, ε<sub>v</sub>).

As forças aplicadas sobre o corpo de prova e o resultado da medição com paquímetro para obter os dados de deslocamento para cada caso estão conforme Tabelas 1 e 2:

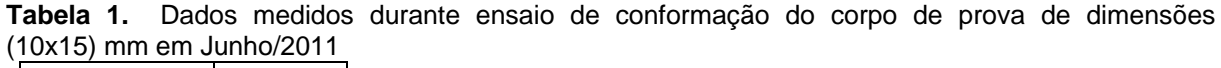

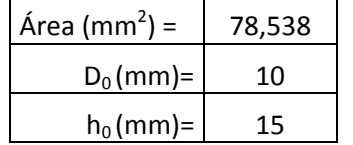

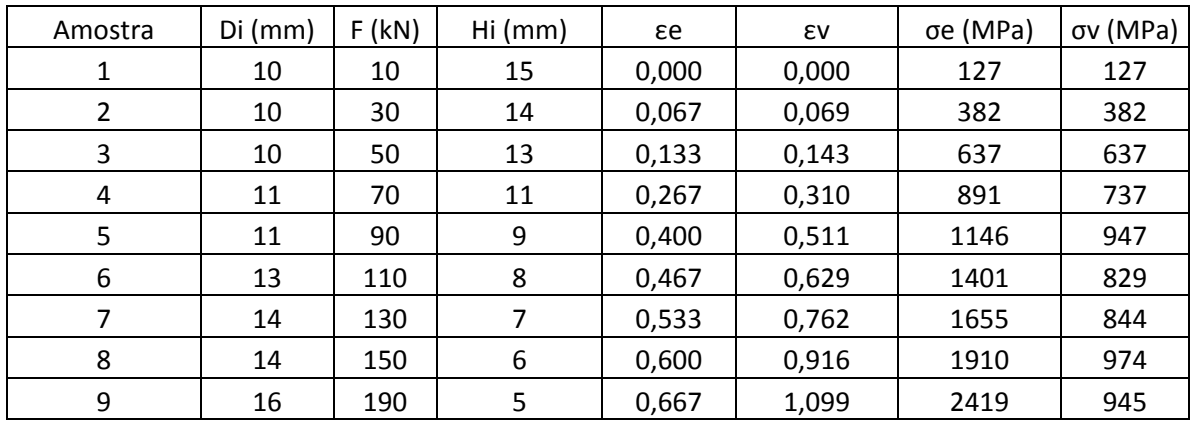

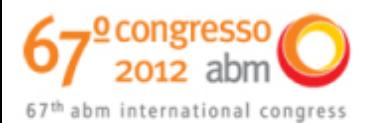

**Tabela 2.** Dados medidos durante ensaio de conformação do corpo de prova de dimensões (15x15) mm em Junho/2011.

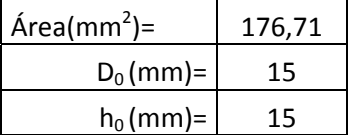

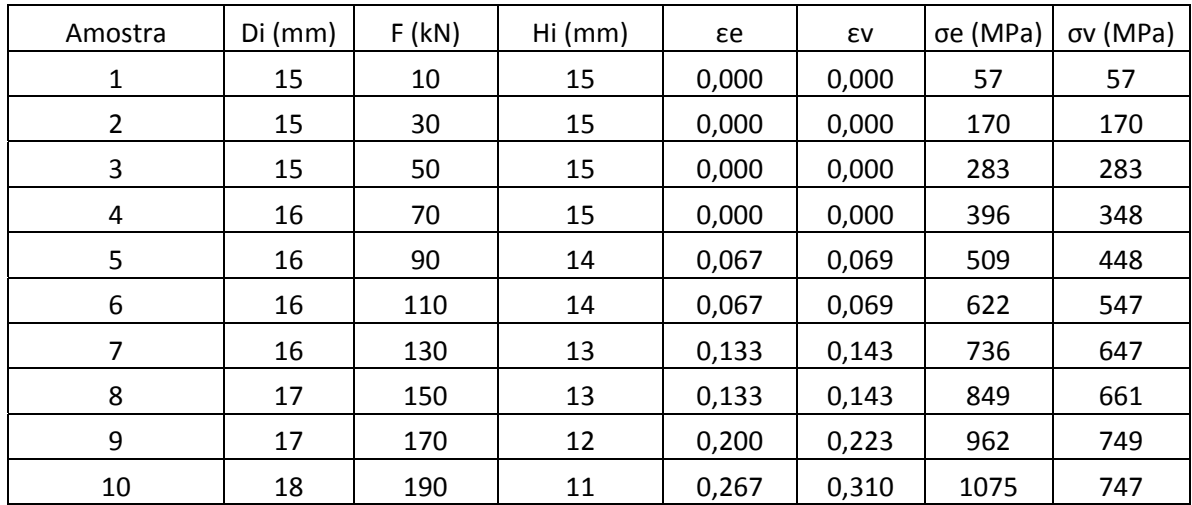

## **3 SIMULAÇÃO NUMÉRICA**

O programa de simulação numérica SNDP (Simulação Numérica de Deformação Plástica) é utilizado para avaliar o processo de conformação mecânica através do uso de métodos de elementos finitos.<sup>(2)</sup> Esse software foi utilizado para simular uma situação semelhante à realizada experimentalmente para que os dados sejam analisados e comparados.

#### **3.1 Carregamento**

Para entrar com a geometria da peça pode-se desenhar a seção da mesma e insere os pontos do perfil conforme as coordenadas na área de comandos do software. Para os casos axissimétricos desenha-se apenas um quadrante da peça. Com o perfil definido pose-se visualizar a representação tridimensional da peça.<sup>(3)</sup>

Uma vez definido o perfil da peça pode-se criar a malha usando. Na área de comandos são mostradas as opções para criação da malha. O SNDP gera apenas malha de elementos retangulares. A montagem da peça-ferramenta é feita alinhando-se os eixos de simetria da peça e da ferramenta e posicionando a superfície inferior da ferramenta em contato com a superfície superior da peça.

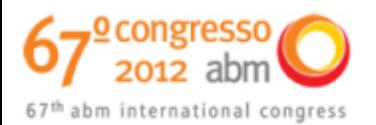

1516-392

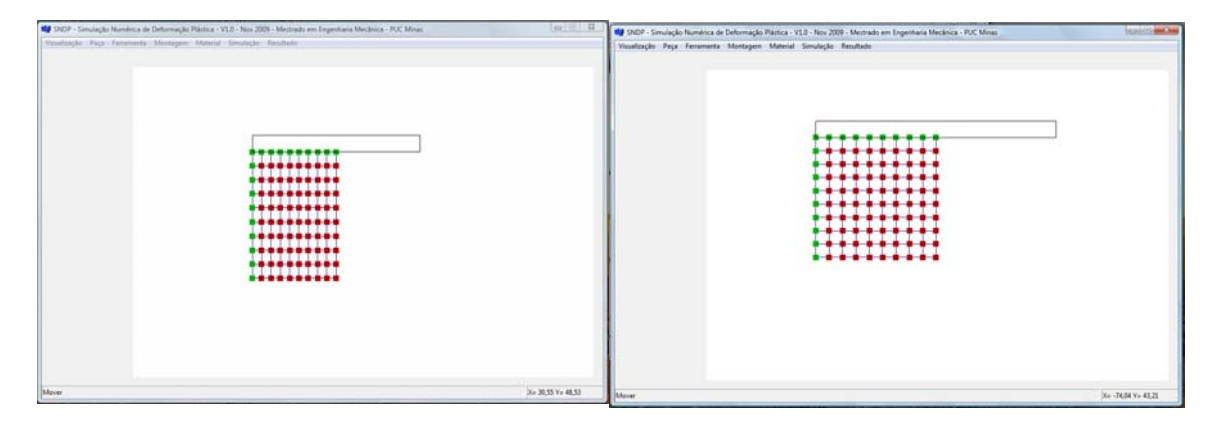

**Figura 2**. Montagem da malha com as respectivas dimensões (10x15) e (15x15)mm.

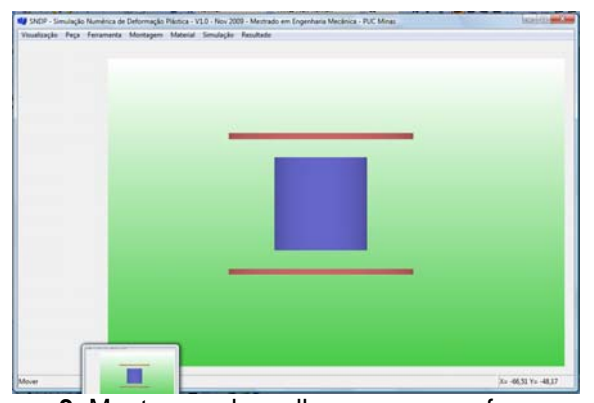

**Figura 3**. Montagem da malha com a peça-ferramenta.

## **3.2 Entrada dos Dados de Simulação**

O SNDP é implementado para trabalhar com materiais rígido-plásticos modelados pela equação da Figura 4 e o menu "Material" abre a janela para entrada dos parâmetros da equação do material.

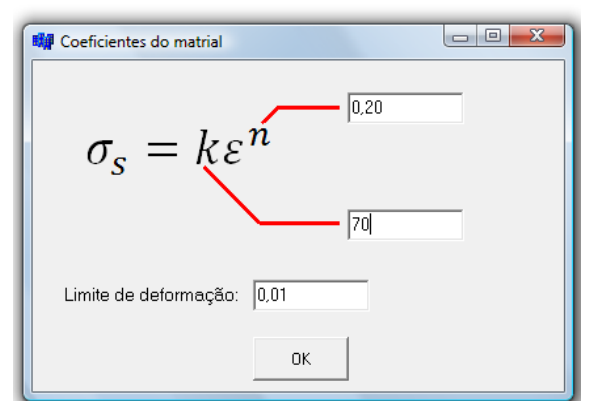

**Figura 4**. Janela para entrada das constantes do material.

Os parâmetros para a simulação são especificados no menu "Simulação->Dados". É apresentada a janela com a opção do modo de deformação e com os parâmetros que serão usados na simulação:

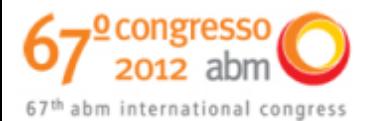

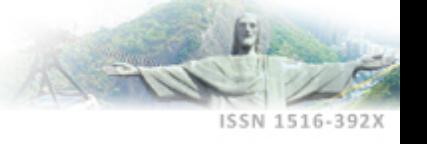

- velocidade da ferramenta: velocidade numérica da ferramenta. no caso de material rígido-plástico essa variável é só um fator numérico de avanço em cada incremento;
- deslocamento da ferramenta: curso total a ferramenta;
- passos: quantos incrementos serão dados para se atingir o curso total da ferramenta;
- coeficiente de atrito: é o coeficiente de atrito entre a ferramenta e a peça; e
- constante de penalidade: constante usada no método numérico para manter a deformação volumétrica próxima de zero.

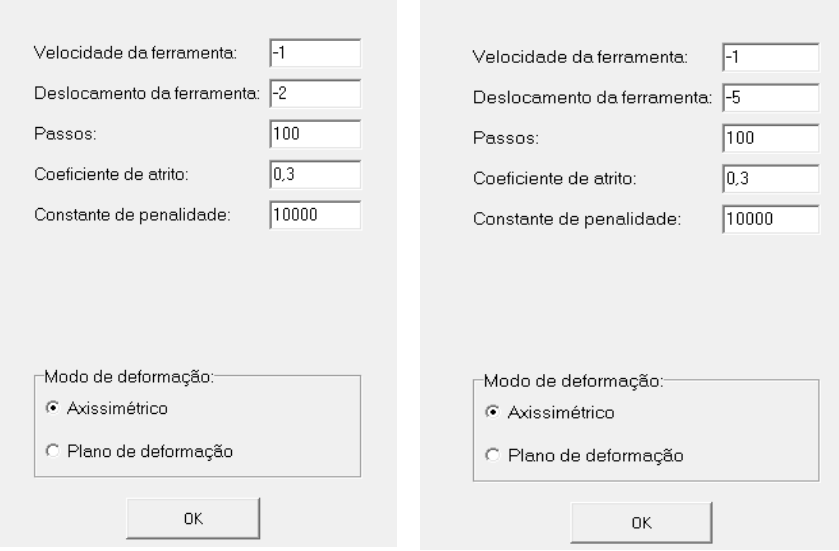

**Figura 5**. Janela para entrada dos dados de simulação para os corpos-de-prova de dimensões (15x15) e (10x15)mm respectivamente.

As condições de contorno de simetria são aplicadas automaticamente sendo: os nós que estiverem em contato com a ferramenta adquirem sua velocidade e são submetidos à força de atrito. Os nós que estiverem em contato com eixo vertical de simetria possuem velocidade horizontal nula. Os nós em contato com o eixo horizontal de simetria possuem velocidade vertical nula.

## **3.3 Pós-processamento**

O pós-processamento é responsável pelo tratamento e visualização dos resultados. Os resultados provenientes deste módulo podem ser utilizados para cálculo de variáveis secundárias como exemplo a verificação de critérios de falha.<sup>(4)</sup>

Além de mostrar a malha da peça deformada, o módulo de pós-processamento possui o menu "Resultado" que contém as opções de visualização de resultados, nele pode-se escolher a variável a ser mostrada e como será a forma de exibição. As variáveis são:

- **•** tensão efetiva:
- deformação efetiva;
- deformação na direção X (radial);
- deformação na direção Y (axial);
- deformação na direção Z (circunferencial);
- forças na direção X;

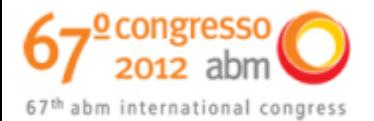

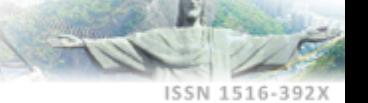

- forças na direção Y;
- posição X; e
- posição Y.

As variáveis podem ser apresentadas em campos de distribuição bidimensional ou tridimensional, gráfico ou através de impressão direta dos valores sobre a malha deformada.(5) Assim como o módulo de pré-processamento, a parte gráfica do módulo de pós-processamento foi implementado com a biblioteca OpenGL.

# **4 RESULTADOS E DISCUSSÕES**

# **4.1 Gráficos de Tensão e Deformação**

A partir dos dados de deslocamento e força obtidos experimentalmente, calculou-se as tensões e deformações reais e de engenharia utilizando-se as equações 1, 2, 3 e 4.

$$
\varepsilon_e = \frac{h_i - h_0}{h_0} \tag{1}
$$

Onde *<sup>e</sup>* é a deformação de engenharia, hi é o comprimento instantâneo e h0, o comprimento inicial

$$
\varepsilon_{v} = \ln\left(\frac{h_0}{h_i}\right) \tag{2}
$$

Onde  $\varepsilon$  é a deformação real, hi é o comprimento instantâneo e h0, o comprimento inicial

$$
\sigma_e = \frac{F}{\frac{\pi D_0^2}{4}}
$$
 (3)

Onde *<sup>e</sup>* é a tensão de engenharia, F é a força e D0 diâmetro inicial

$$
\sigma_{v} = \frac{F}{\frac{\pi D_i^2}{4}}
$$
 (4)

Onde *<sup>v</sup>* é a tensão de engenharia, F é a força e Di diâmetro instantâneo

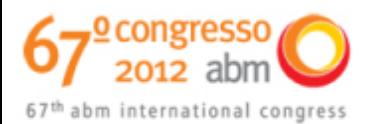

1516-392

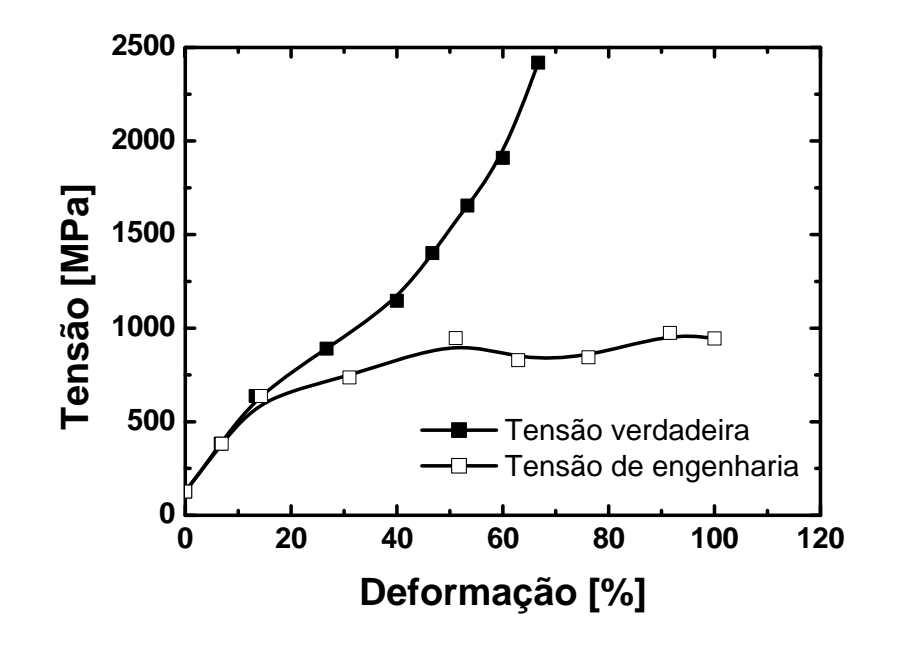

**Figura 6**. Curvas tensão versus deformação verdadeira e de engenharia para o corpo de prova de (10x15)mm.

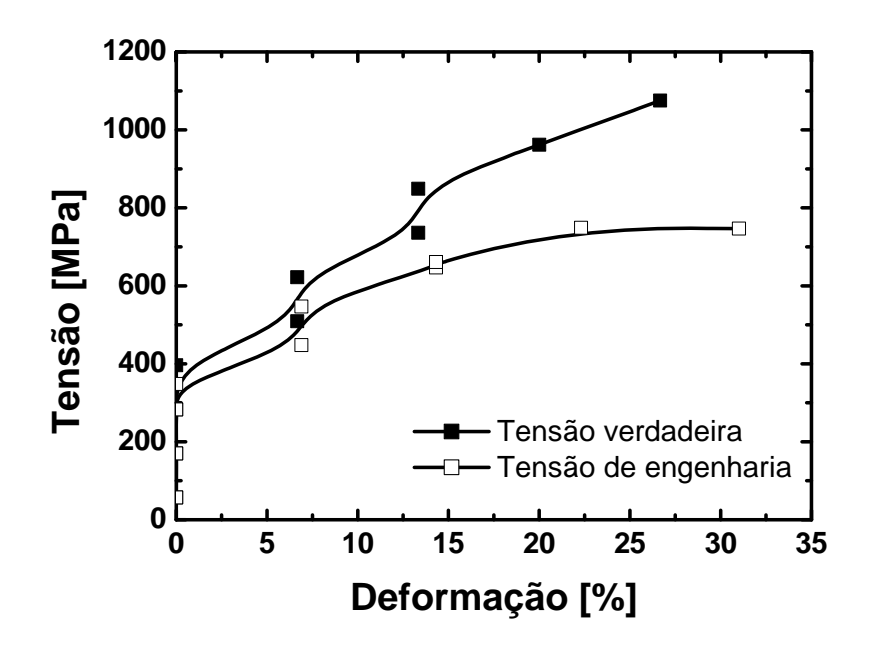

**Figura 7**. Tensão e deformação de engenharia e real para o corpo de prova (15x15)mm.

Foram realizados dois ensaios e as Figuras 6 e 7 mostram, respectivamente, a evolução da deformação na direção longitudinal e a evolução da área dos corposde-prova de acordo com o número de imagens adquiridas na imagem demonstrada ao lado.

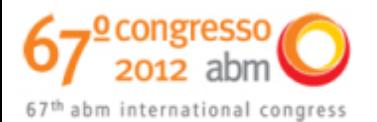

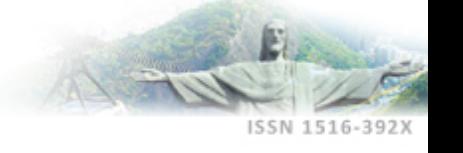

#### **4.2 Resultados do Pós-processamento**

Devido à condição de axissimetria da geometria das peças e distribuição dos carregamentos, as simulações numéricas foram feitas considerando apenas um quadrante da seção da peça. Abaixo estão apresentados os resultados de tensão e deformação das mesmas.

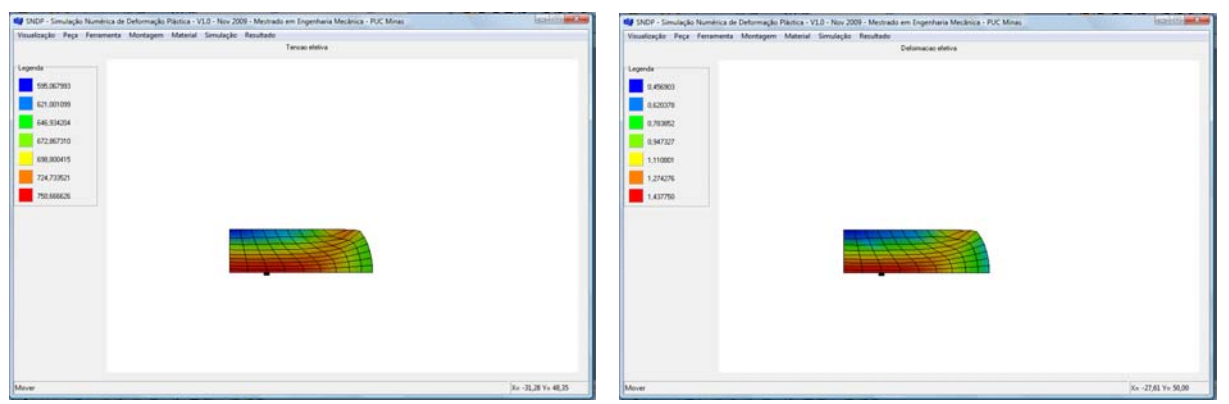

**Figura 8**. Tensão e deformação efetiva (Mpa) da peça com dimensão (10x15)mm.

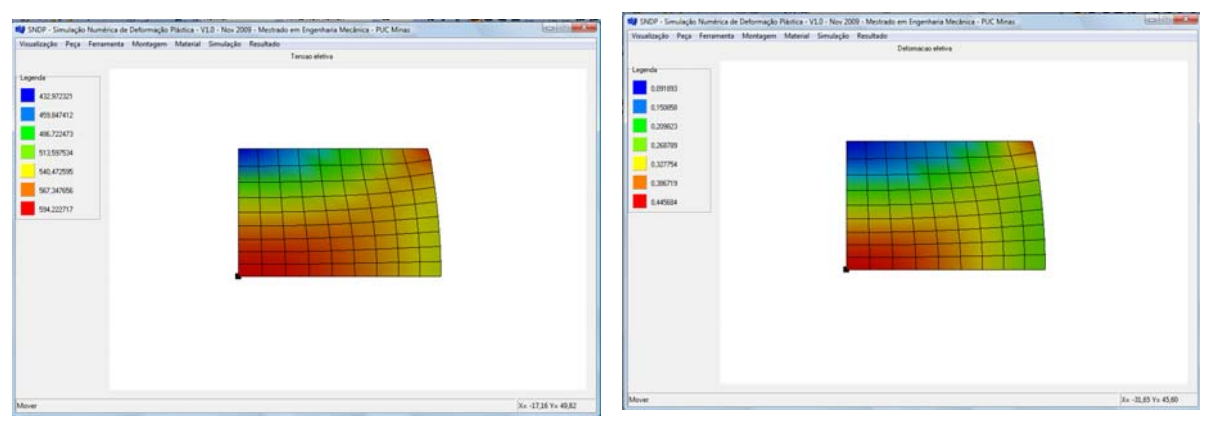

**Figura 9**. Tensão e deformação efetiva (Mpa) da peça com dimensão (15x15)mm.

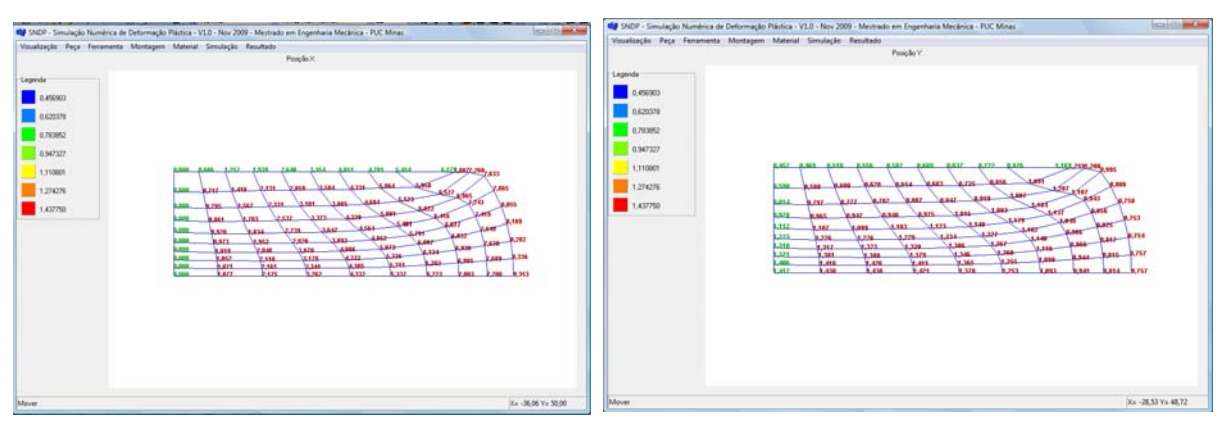

**Figura 10**. Valores do raio obtidos após deformação nos eixos X e Y da peça (10x15)mm.

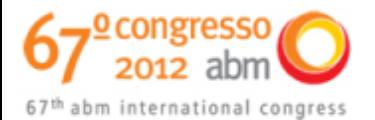

ISSN 1516-392X

**Figura 11**. Valores do raio obtidos após deformação nos eixos X e Y da peça (15x15)mm.

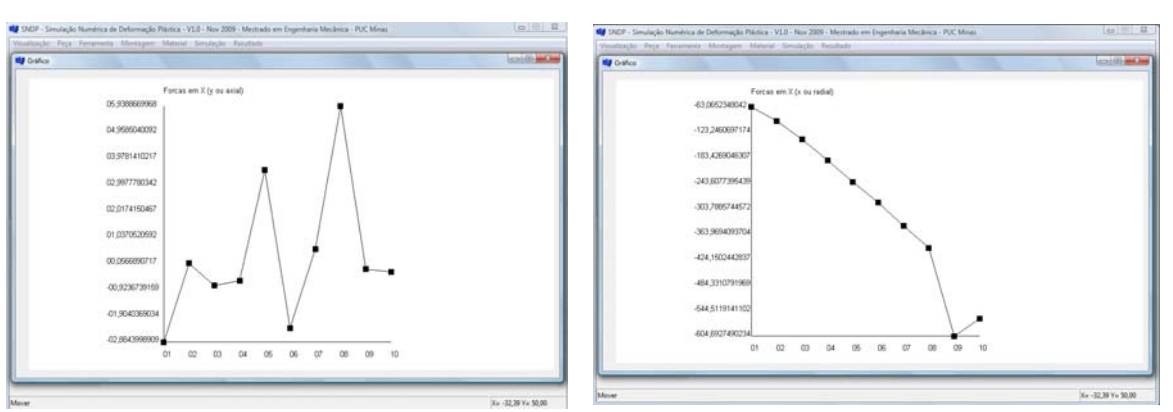

**Figura 12**. Gráficos das Forças Radiais e Axiais da peça de dimensão (10x15)mm.

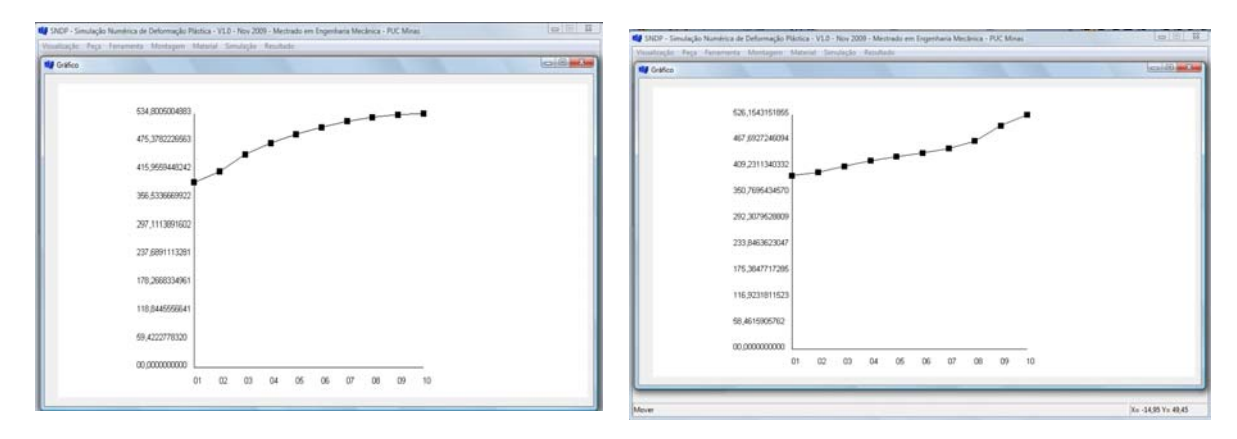

**Figura 13**. Gráficos das Forças Radiais e Axiais da peça de dimensão (15x15)mm.

Com os resultados da análise experimental e numérica apresentada anteriormente é possível demonstrar que os resultados dos ensaios para cada peça analisada teve mesmo comportamento de fluxo de material do ensaio físico. Lembrando que no modelo de simulação com exceção do modelo tridimensional, que representa a peça em sua totalidade, as demais imagens representam apenas um quadrante da seção da peça (isso devido à condição de simetria gerada no software). Pode ser visto que o modelo numérico representa boa aproximação o ensaio.

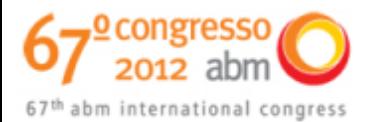

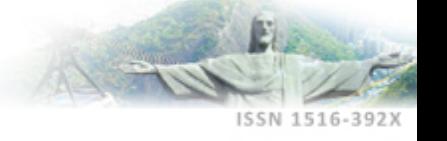

# **5 CONCLUSÃO**

A validação da ferramenta desenvolvida é feita por comparação dos resultados de ensaios físicos em corpos cilíndricos com os resultados das respectivas simulações numéricas.

Pode-se concluir que cada peça ensaiada apresentou um comportamento característico que também foi o mesmo apresentado pela respectiva simulação numérica do ensaio da peça, de modo que, esse estudo se mostrou útil para a parametrização e validação do resultado experimental com o programa de simulação numérica utilizado.

# **Agradecimentos**

Agradecemos o apoio e a estrutura oferecida pela Pontifícia Universidade Católica de Minas Gerais e ao laboratório que realizou a confecção dos corpos de provas para os testes experimentais e ao André Fioravante pelo suporte e disponibilização do software de simulação.

# **REFERÊNCIAS**

- 1 HELMAN, H. Celtin, P.R.; Conformação mecânica, 1.ed., Belo Horizonte, UFMG, P.R.; 1980.
- 2 FIORAVANTE, A., Desenvolvimento de ferramenta computacional usando o método de elementos finitos para simulação numérica do processo de conformação em matriz aberta. Dissertação de Mestrado em Engenharia Mecânica. Belo Horizonte: PUC Minas, 2009.
- 3 AVELINO, A.F. Elementos finitos a base da tecnologia CAE. São Paulo: Erica, 2000. 320 p.
- 4 COOK, R.D.; MALKUS, D.S.; PLESHA, M.E. Concepts and applications of finite element analysis. 3<sup>rd</sup> ed.. New York, Wiley, 1989.
- 5 GERE, J.M.; WEAVER, W.Jr. Análise de estruturas reticuladas. Editora Guanabara S.A., 1987. 443 p.